### **Darbuotojas negavo automatinio elektroninio laiško į savo asmeninį paštą :**

**1. Paspauskite nuorodą :** 

https://performancemanager5.successfactors.eu/passwordhelp?company=SFR&\_s.c rb=%2bKJaBzbsTJvHW6MDQEw7f%2f5hdiM%3d

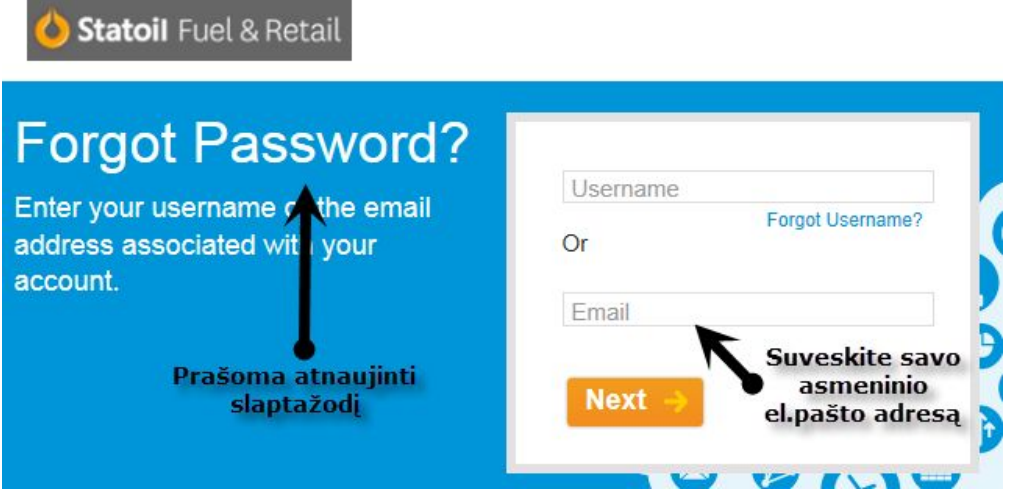

**2. Pasitikrinkite savo el.paštą, jame turėtumėte rasti nuorodą, kurios pagalba atnaujinsite slaptažodį. Svarbu: laiške turi būti nurodytas ir jūsų prisijungimo vardas (440-XXXXXX).**

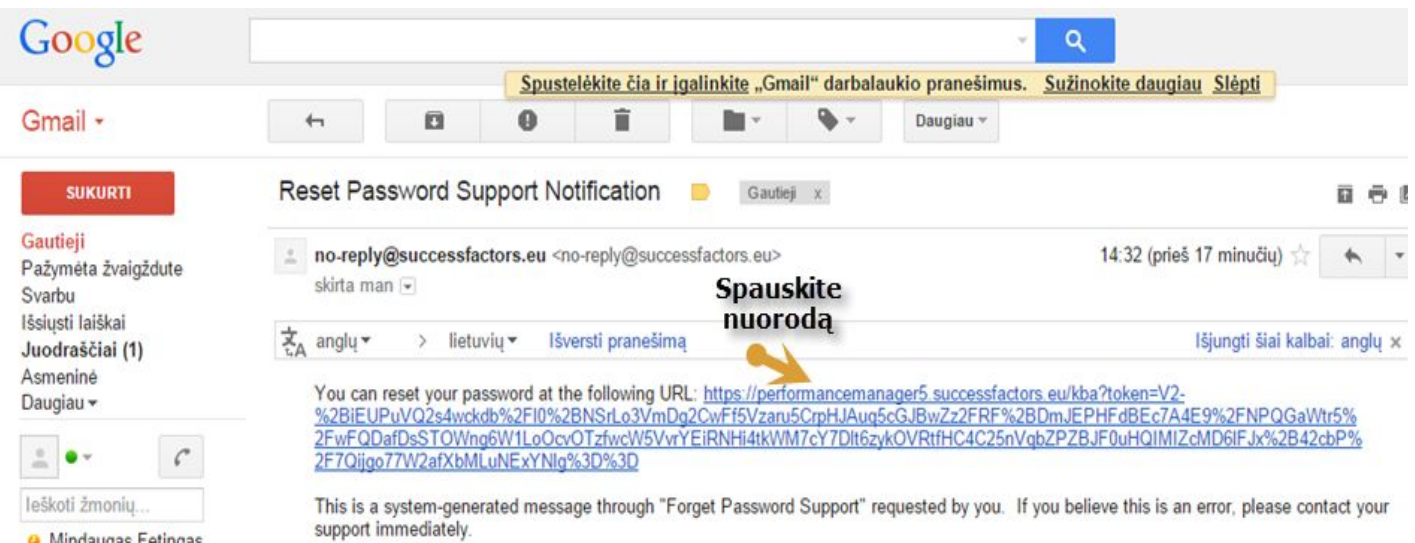

Darbuotojas negavo automatinio elektroninio laiško į savo asmeninį paštą :

**3. Atsidarius langui suveskite savo norimą slaptažodį, slaptažodis turi atitikti sąlygas (Viena didžioji raidė, bent vienas skaičius, ir bent vienas simbolis), pakartokite savo slaptažodį ir Spauskite "Submit"**

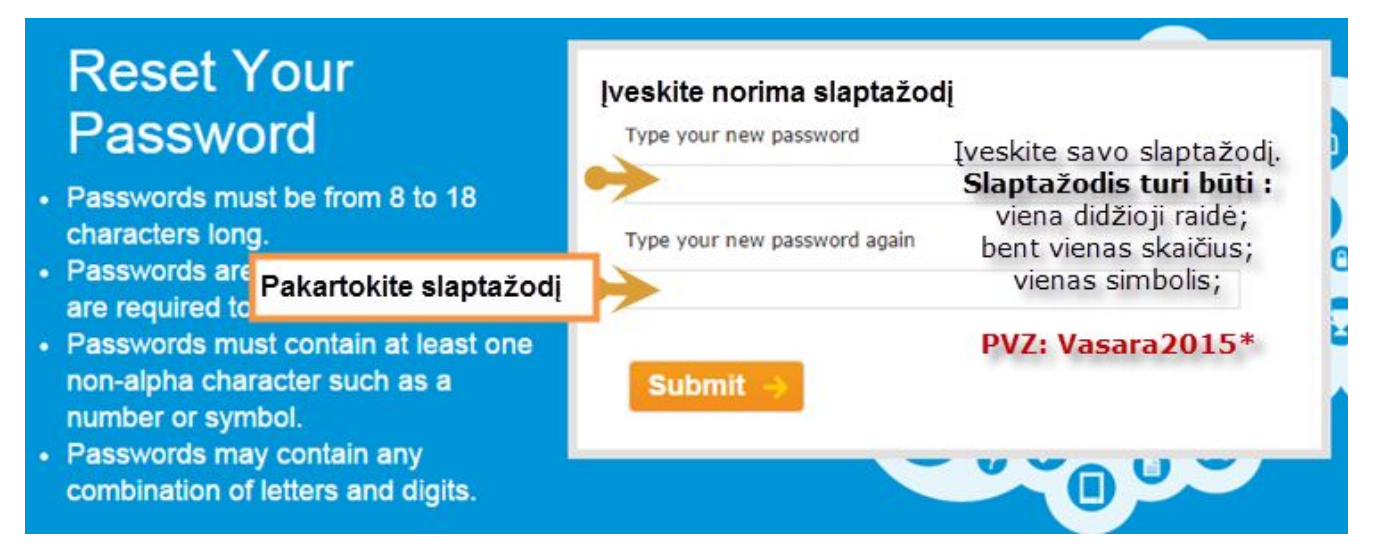

**4. Suvedus slaptažodį, prisijunkiite iš naujo naudodamiesi sistema arba nuoroda : https://performancemanager5.successfactors.eu/sf/?company=SFR**

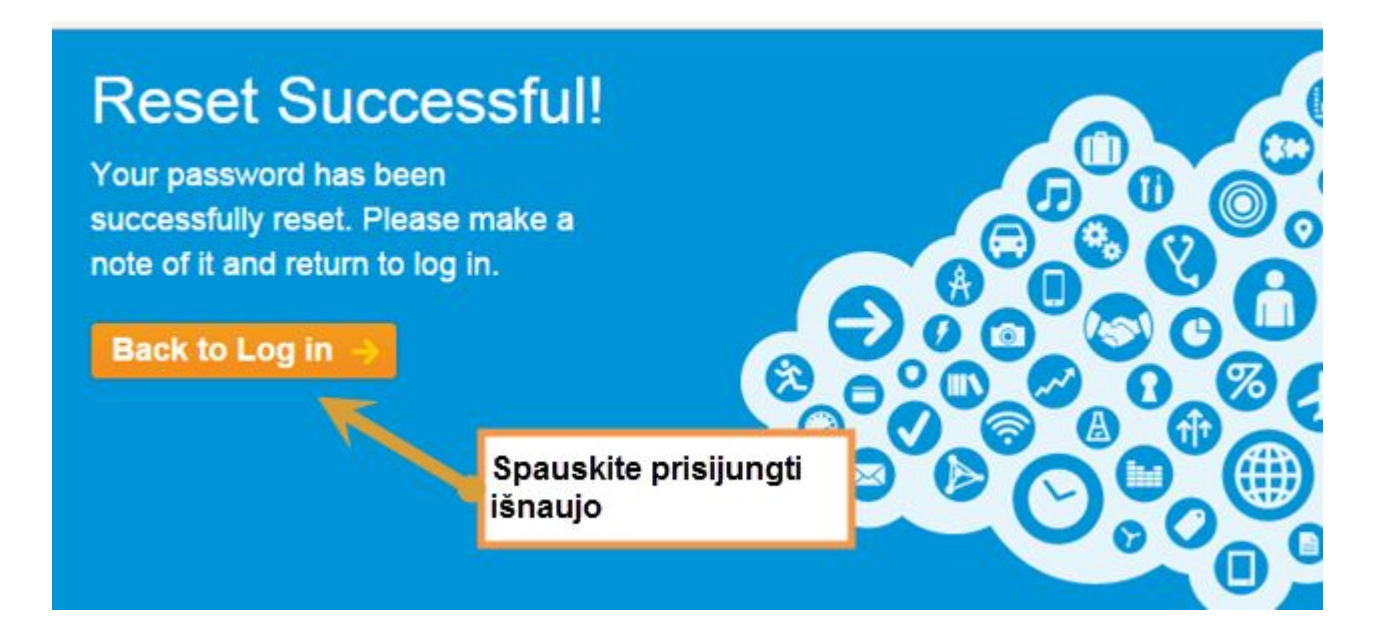

Darbuotojas negavo automatinio elektroninio laiško į savo asmeninį paštą :

### **5. Suveskite savo prisijungimo vardą, kuris turėtų būti 440-xxxxx (xxxdarb.nr.iš Zalario sistemos). Šį prisijungimo vardą turėjote matyti el.laiške**

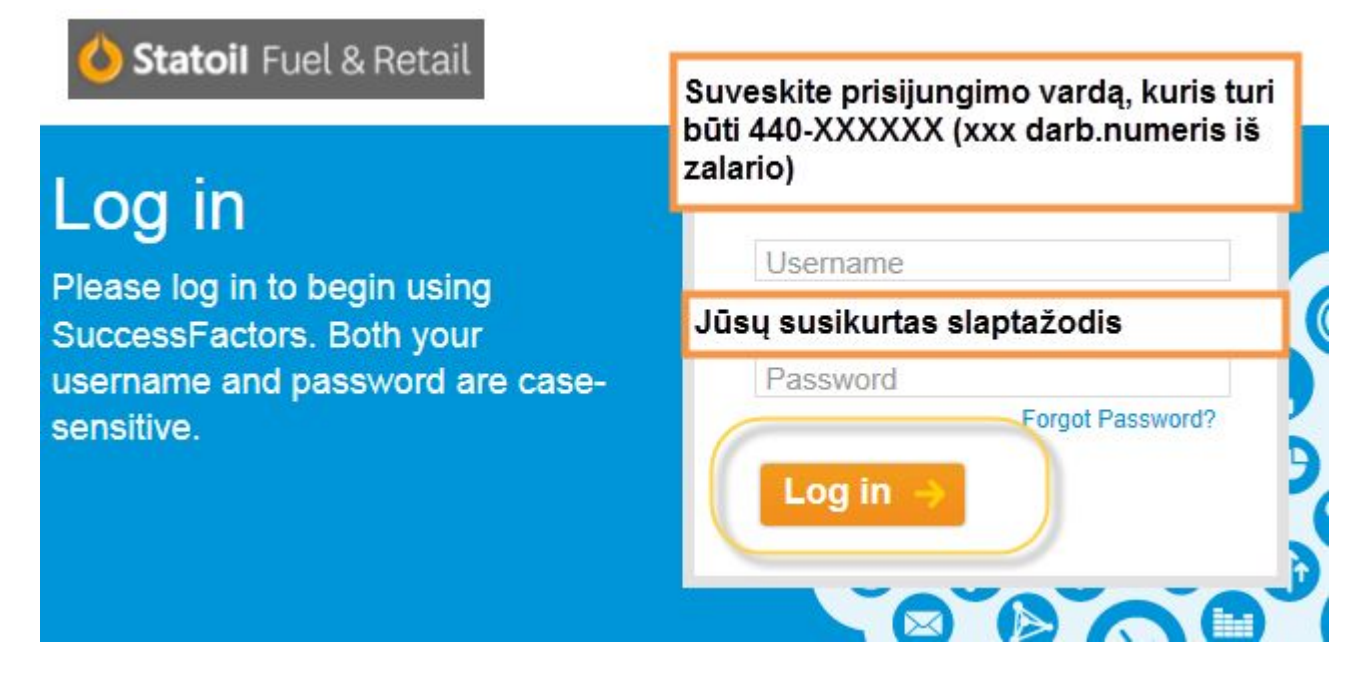

#### **6. Prisijungus matysite tokį langą :**

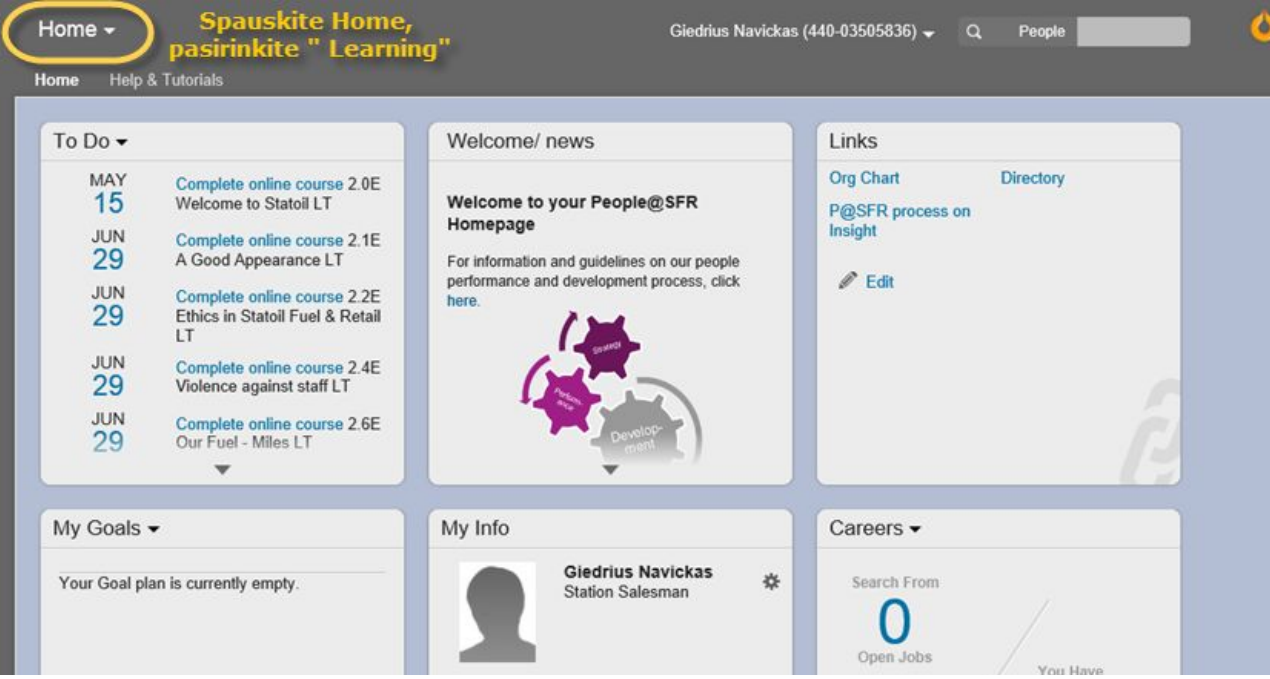

Darbuotojas negavo automatinio elektroninio laiško į savo asmeninį paštą:

#### 7. Spauskite ant mokymų ir sėkmės:

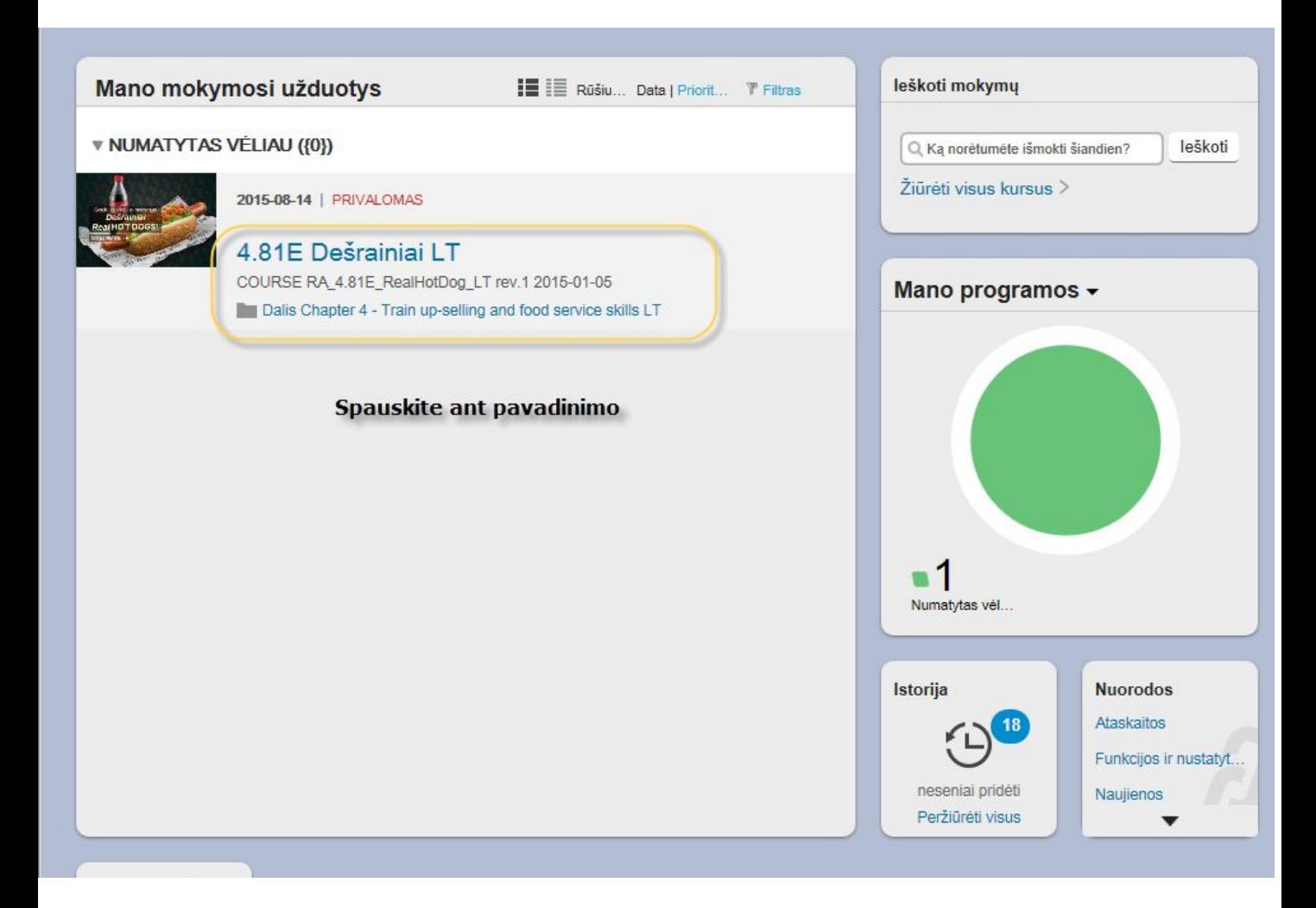